## **Abstract**

This is an example for a scientific paper written in Paged-Markdown 3. Its purpose is to showcase some of the document format's features, like automatic pagination, manual page-breaks, page-number styles, tables of contents, footnotes and figures. Feel free to hack around and try out the syntax explained throughout the text.

# **Table Of Contents**

| Abstract                               | 1  |
|----------------------------------------|----|
| Table Of Contents                      |    |
| Table Of Figures                       | II |
| Main Headline                          | 1  |
| Sub Headline                           | 1  |
| Late Headline                          | 3  |
|                                        |    |
| Table Of Figures                       |    |
| Figure 1: Logarithm visualization tree | 1  |
| Figure 2: Bar chart of editors by week | 1  |

#### Main Headline

#### Sub Headline

The *zero* (0) before the 123-directive signals we want to reset page counting.

Let's put a decent amount of text on this first page, so we can test text alignment and justification.

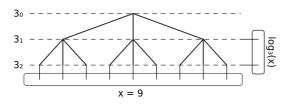

Figure 1: Logarithm visualization tree (2015, G. Snyder – CC BY 3.0)

Above we can see our first figure; nicely placing itself between the paragraphs. So far, everything looks really nice and wonderful! *Marvelous*~.

Since we are writing in Markdown, we can extend our document using HTML at any point. For example, this page uses a custom element-tag *<col-2>*, which distributes text into a left and a right column.

The <col-2>-tag is defined inside our automatically loaded user stylesheet file design.css.

This last paragraph included inside the two-sided area generates enough vertical space for the sentences just below Figure 1, to move to the left column.

At this point we have closed the *<col-2>*-tag, causing the text to use the full width of the page again. As a last feature showcased on this page, it is time<sup>1</sup> for some footnotes<sup>2</sup>!

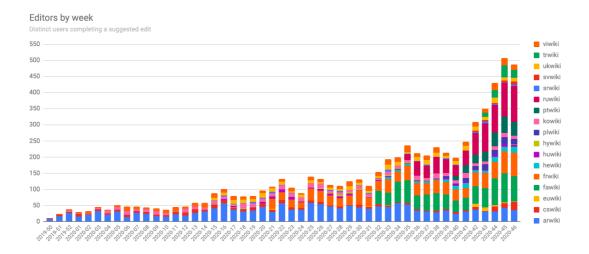

Figure 2: Bar chart of editors by week (2020, M. Miller – CC BY-SA 4.0)

- 1. This is a test for a footnote.
- 2. Another Footnote (wow:D) it is much amazing.

Note, how the two footnotes are defined *below* this very sentence – yet, they are rendered on page 1.

This happens because Paged Markdown automatically places footnotes on the page they are first referenced on.

Moreover, we just experienced an automatic page-break. As one would expect, the document format automatically breaks contents onto the next page whenever they exceed the bounds of the previous one.

### Late Headline

This is the last page of the document.

We just experienced a manual pagebreak. It is syntactically expressed by two dashes -- that may be followed by optional page-numbering directives and footnote-definitions.

If you check in the Table Of Contents (*TOC*), you will notice that the document format places numbers behind entries automatically, based on what the entry references.

A TOC-entry could point to a headline or really any figure or other element in the document, as long as that element has an id="..." (attribute) in the final HTML.

Paged Markdown automatically assigns ids to any image with a text description (#figure-1, #figure-2, ...), as well as tables (#table-1, #table-2, ...).